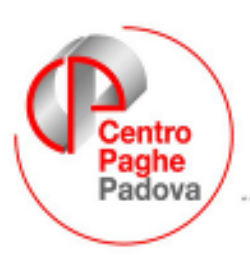

...al Servizio del Professionista

M:\Manuali\Circolari\_mese\2007\06\c0706-10.DOC

# **AGGIORNAMENTO EMENS 19/07/2007**

**ATTENZIONE:** è necessario formattare i nuovi campi,

白 Sistemazione campi sporchi / altro

da utility **19. 19. Il control individuale** per non avere campi sporchi.

Non occorre lanciare l'utility se prima di eseguire questo aggiornamento caricate il file emens, che prevediamo di inviare nella giornata di oggi 19/07.

Con il seguente aggiornamento verranno aggiornate le videate relative all'emens come previsto dalla nuova release EMENS.

L'Utente dovrà inserire i nuovi dati richiesti nel programma emens (**solo per questo mese**) e successivamente, con un'apposita utility che sarà presente in uno dei prossimi aggiornamenti, riportarli in paghe (in questo modo, l'inserimento è unico).

*Ricordiamo agli Utenti che è necessario scaricare dal sito INPS i nuovi aggiornamenti prima di fare il controllo del file da inviare.* 

# SOMMARIO

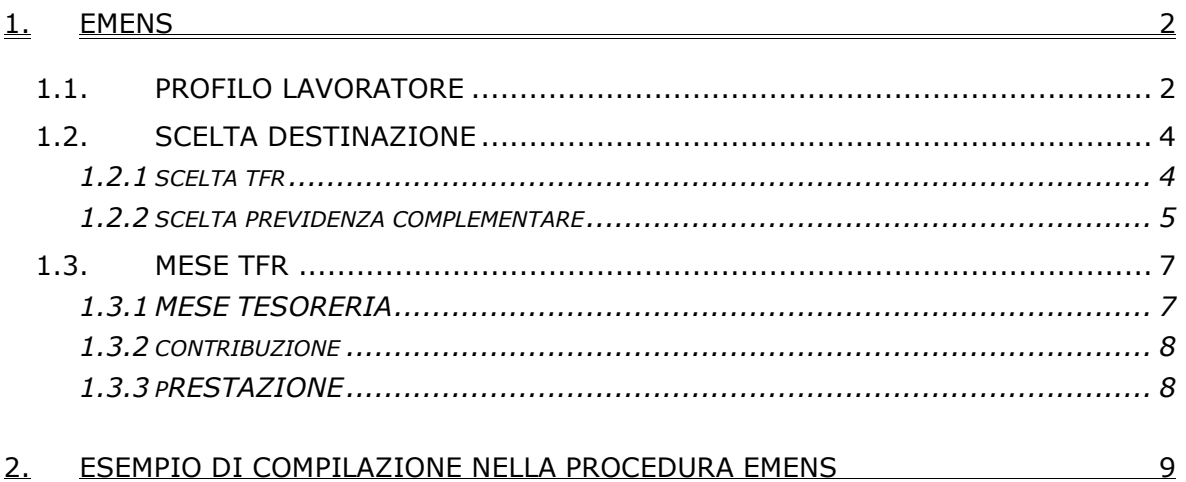

#### <span id="page-1-0"></span>**1. EMENS**

Come da nuova release 2.1.2 del 16/07/2007, abbiamo effettuato le seguenti modifiche :

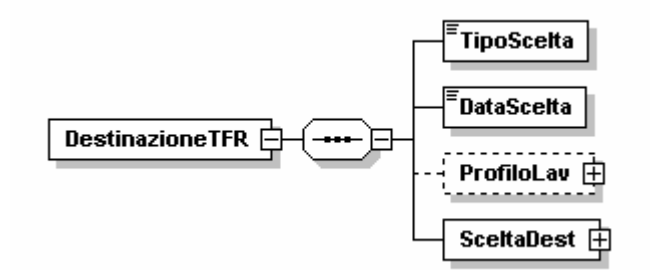

Nel programma paghe è stato aggiunto un nuovo tasto in 10^ videata dipendente Emens nel quale sono presenti i seguenti dati:

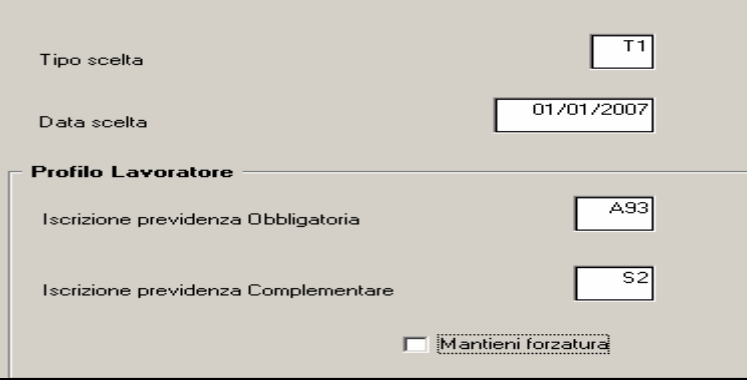

#### **L'UTENTE DEVE INSERIRE MANUALMENTE:**

- *Tipo scelta:* con F4 è consultabile l'apposita tabella con i valori dettati dall'INPS; il dato inserito è utile alla compilazione automatica del campo "Iscrizione previdenza complementare"
- *Data scelta*

#### **1.1. PROFILO LAVORATORE**

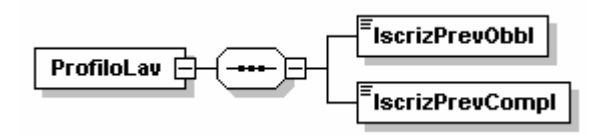

#### *Iscrizione previdenza obbligatoria (A CURA UTENTE L'INSERIMENTO DEL DATO)*

Indica la dichiarazione sottoscritta dal lavoratore relativamente all'iscrizione alla previdenza obbligatoria, ante il 29/4/1993 ovvero successivamente al 28/4/1993.

Può assumere i seguenti valori:

- **A93** anteriormente al 29/4/1993
- **P93** successivamente al 28/4/1993

#### *Iscrizione previdenza complementare (IL RIPORTO E' AUTOMATICO DALLA PROCEDURA PAGHE – dalle competenze di luglio)*

Indica la dichiarazione sottoscritta dal lavoratore relativa all'iscrizione ad una forma di previdenza complementare al 31/12/2006.

Può assumere i seguenti valori:

- **S1** Iscritto a Previdenza complementare ante 31/12/2006, con versamento integrale o di una quota di TFR
- **S2** Iscritto a Previdenza complementare ante 31/12/2006, senza versamento integrale o di una quota di TFR
- **NO** NON iscritto a Previdenza complementare al 31/12/2006

#### **Test eseguiti dalla procedura:**

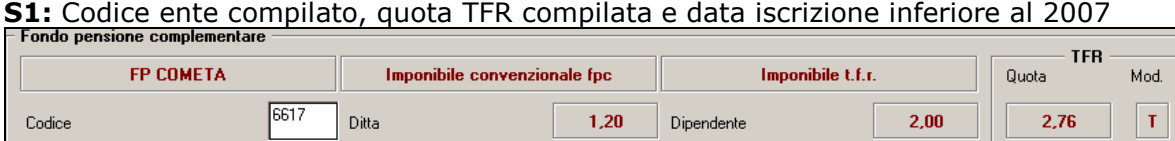

#### **S2:** codice ente compilato, quota TFR uguale a zero e data iscrizione inferiore al 2007

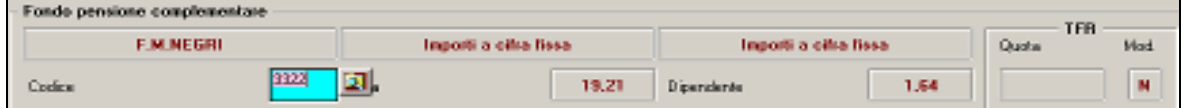

**NO:** codice ente non compilato e data assunzione inferiore al 2007.

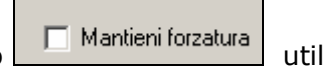

Nella videata è presente il campo  $\Box$  Mantieni forzatura utile per forzare il codice "Iscrizione" a Previdenza Complementare".

Spieghiamo con un esempio: il dipendente ha tutti i requisiti per essere S1, ma lo si vuole variare in S2. Per riportare in EMENS S2 è necessario che il campo sia spuntato.

Nel caso in cui si esegua la variazione del dato calcolato in automatico, senza inserire la spunta, cliccando uscita verrà visualizzato il solito messaggio di richiesta se "salvare i cambiamenti":

cliccando SI verrà visualizzato il seguente messaggio:

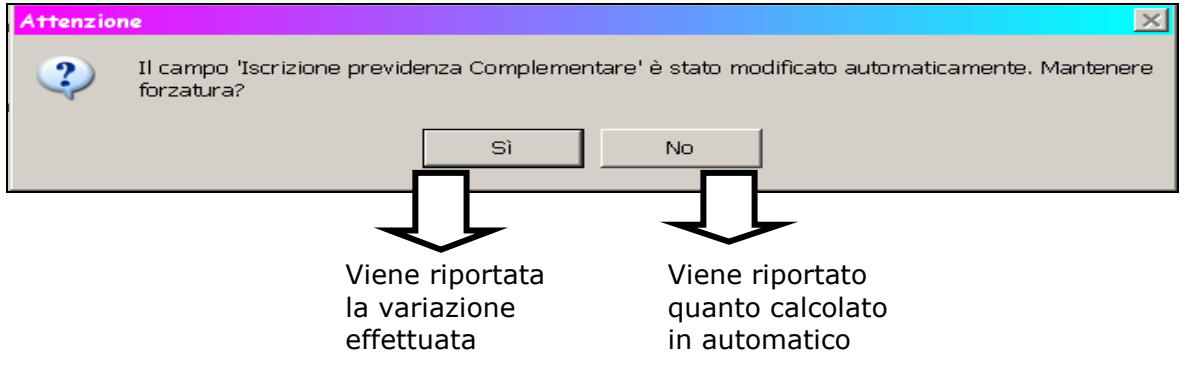

Tutti i valori presenti nel programma paghe, vengono riportati nella procedura EMENS.

*Riepilogando, l'Utente deve inserire manualmente*

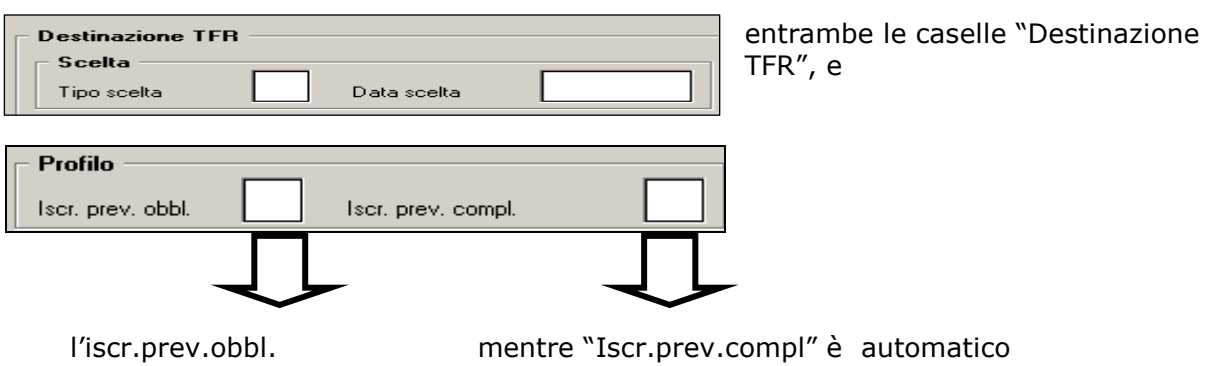

<span id="page-3-0"></span>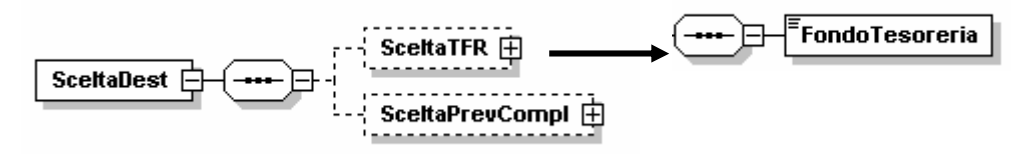

#### **Raccomandiamo particolare attenzione alle istruzioni della nuova versione 2.1.1 dell'EMENS: in particolare riportiamo di seguito un passo per la compilazione dei nuovi dati TFR richiesti**

*"Nel caso di integrale mantenimento del TFR ex art.2120 del C.C., risulterà presente il solo elemento <SceltaTFR> e omesso quello relativo alla <SceltaPrevCompl>. Analogamente nel caso di destinazione dell'intero TFR a previdenza complementare, risulterà assente l'elemento <SceltaTFR> e invece presente l'elemento <SceltaPrevCompl>. Nel caso di scelta mista risulteranno presenti entrambi gli elementi e la misura della quota TFR ex art.2120 del C.C. sarà determinata completamente alle informazioni contenute nell'elemento* 

*<SceltaPrevCompl>."* 

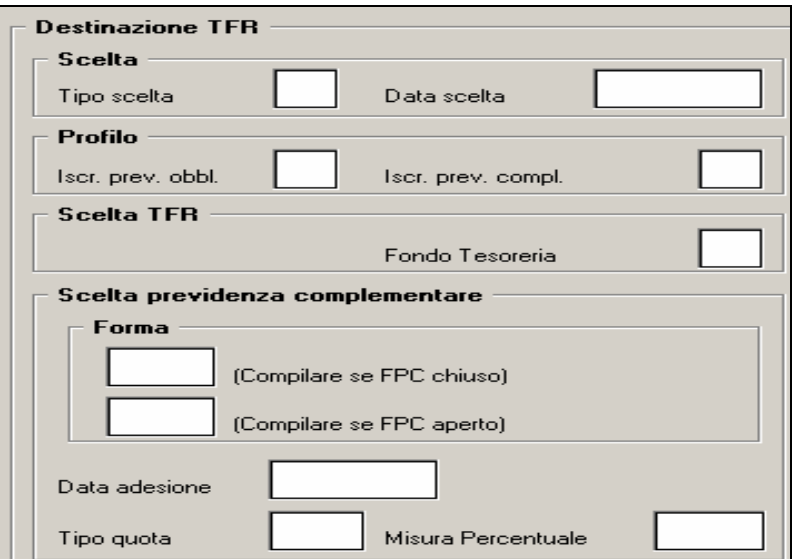

# **1.2.1 SCELTA TFR**

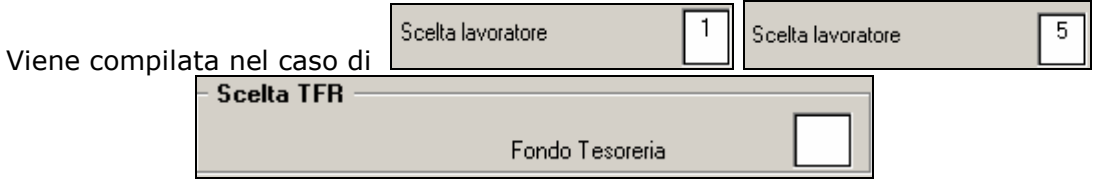

Indica se la quota, o la totalità, di TFR conservato ex art.2120 C.C. è versata al Fondo di Tesoreria ovvero è accantonata in azienda.

Può assumere i seguenti valori:

**SI:** Versamento al Fondo di Tesoreria in quanto azienda con almeno 50 dipendenti, o comunque lavoratore per il quale il datore di lavoro è tenuto al versamento in seguito a trasferimento societario

**NO:** Accantonamento in azienda, in quanto trattasi di azienda con meno di 50 dipendenti, o comunque di lavoratore per il quale non sussiste l'obbligo del versamento al Fondo di Tesoreria (es.lavoratore a domicilio, lavoratore a tempo determinato inferiore a 3 mesi, ecc.)

# <span id="page-4-0"></span>**Test eseguiti dalla procedura:**

**SI:** se media dipendenti per TFR maggiore o uguale 50 (5<sup>^</sup> tab anagrafica ditta - Media dip. per TFR / FPC -

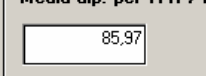

**NO:** se media dipendenti per TFR minore di 50

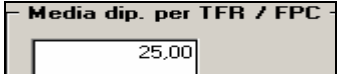

# **1.2.2 SCELTA PREVIDENZA COMPLEMENTARE**

Viene compilata nel caso di

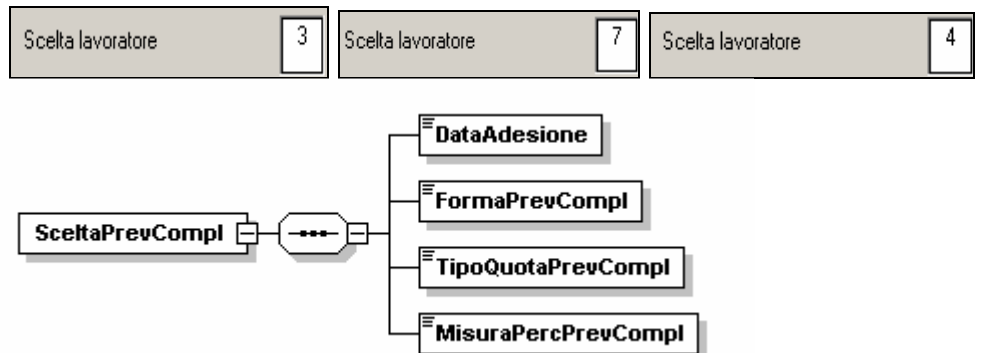

Videata nel programma emens

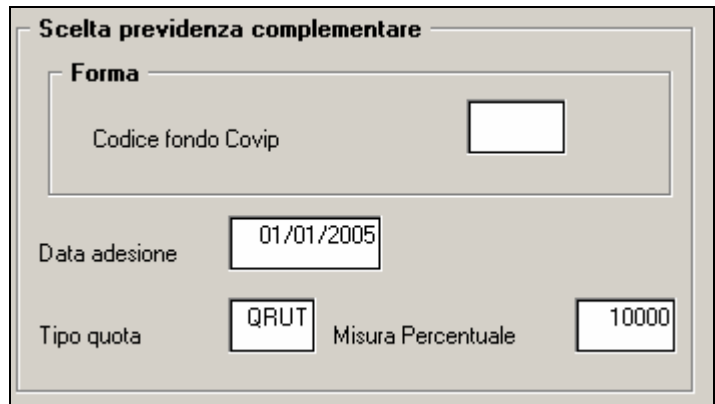

# *Forma*

Indica la forma di previdenza complementare scelta.

Il codice identificativo coincide con il numero di iscrizione all'albo COVIP e per FONDINPS il codice convenzionale 9999. *Cura Utente l'indicazione*

Il dato viene preso dall'ente, terza videata, se riferito ad un fondo chiuso, altrimenti in caso di fondo aperto è stata creata una nuova colonna che risulta a cura Utente la compilazione.

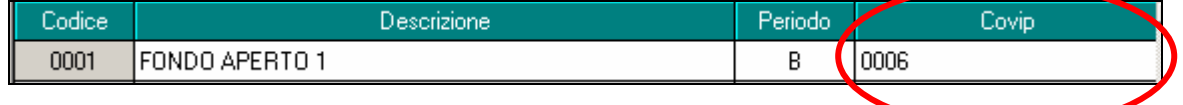

# *Data Adesione*

espresso nel formato "AAAA-MM-GG".

Indica la data di adesione alla previdenza complementare.

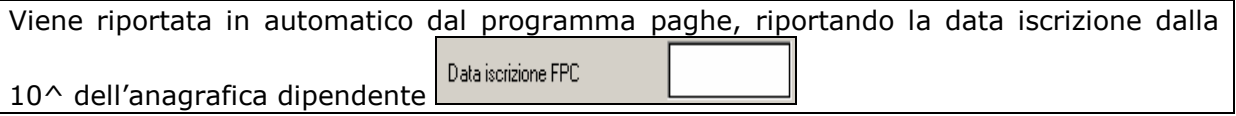

# *Tipo Quota Prev Compl*

Indica la tipologia della percentuale indicata nell'elemento

<MisuraPercPrevCompl> di seguito specificato e relativo alla quota di TFR destinata alla previdenza complementare.

Può assumere i seguenti valori:

Centro Paghe Padova srl – aggiornamento EMENS del 18 Luglio 2007

**QTFR** Quota percentuale del TFR **QRUT** Quota percentuale della retribuzione utile o convenzionale **QFIS** Quota fissa

L'indicazione di diverse tipologie comporterà anche significati diversi dell'elemento <BaseCalcoloPrevCompl> di <MeseTFR> più sotto specificato.

# **Test eseguiti dalla procedura:**

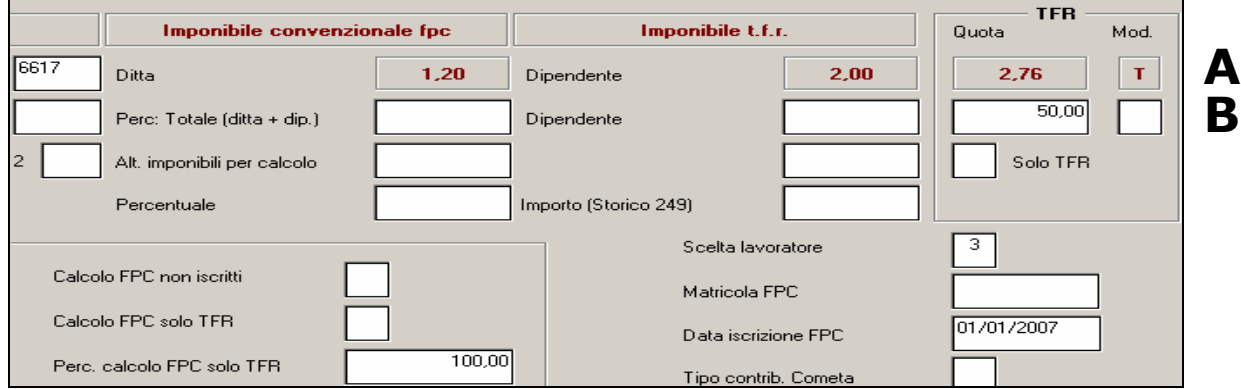

**QTFR:** Se A o B corrisponde a P o T

**QRUT:** tutte le altre opzioni diverse da P e T

**QFIS:** non gestito CURA UTENTE indicare il dato nel programma emens.

#### *Misura Perc Prev Compl*

Indica la quota, in base a quanto indicato nel precedente elemento

<TipoQuotaPrevCompl>, destinata alla previdenza complementare.

E' quindi una percentuale che deve essere espressa in centesimi e può quindi assumere valori compresi tra 1 (0,01 %) e 10000 (100 %) nel caso di tipologie che prevedano l'indicazione di una quota percentuale (QTFR, QRUT). Nel caso invece di quota fissa (QFIS) dovrà essere indicato il valore 0 (zero) onde mantenere l'obbligatorietà dell'elemento.

Nel caso in cui venga indicato QFIS lo "zero" viene messo in automatico

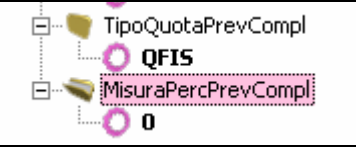

# **Test eseguiti dalla procedura:**

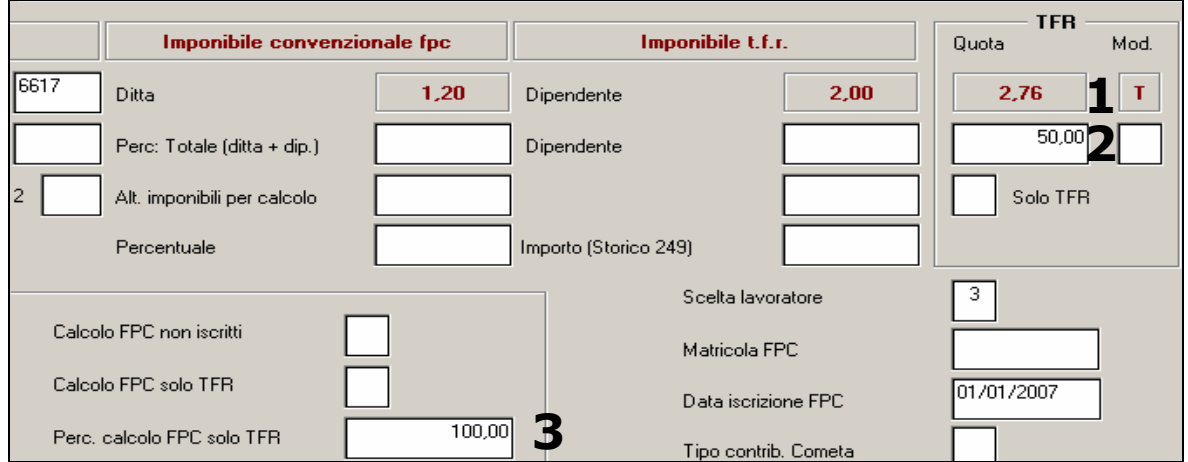

<span id="page-6-0"></span>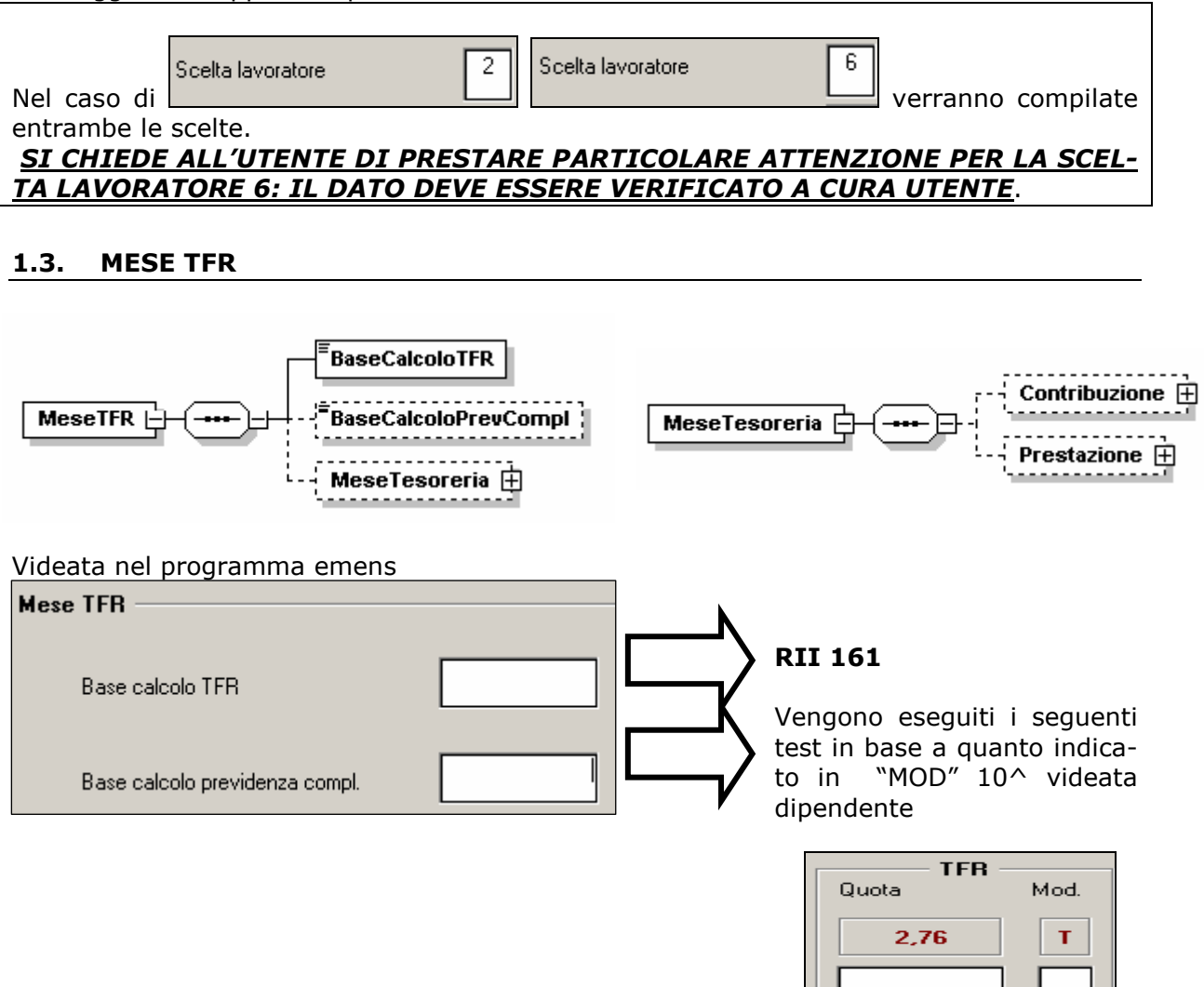

si ricorda che l'eventuale alterazione prevale sullo standard dell'ente.

# **1.3.1 MESE TESORERIA**

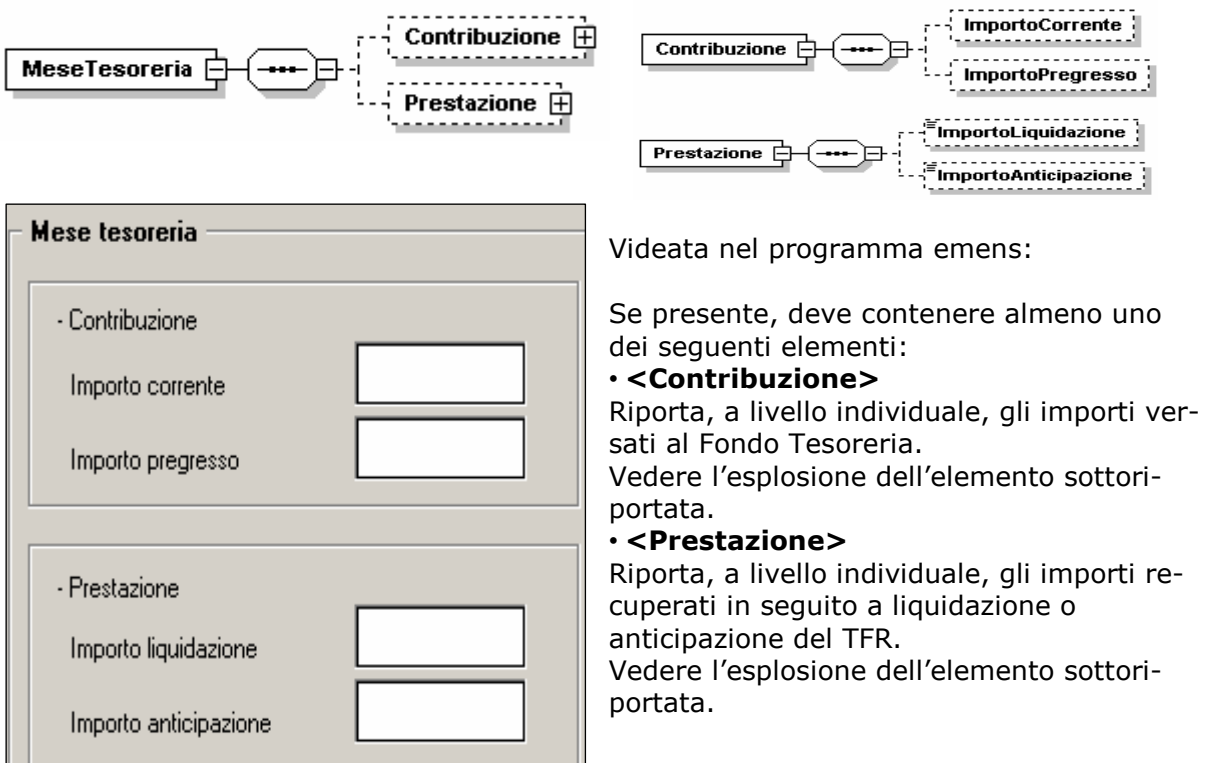

Centro Paghe Padova srl - aggiornamento EMENS del 18 Luglio 2007 7

#### <span id="page-7-0"></span>**1.3.2 CONTRIBUZIONE**

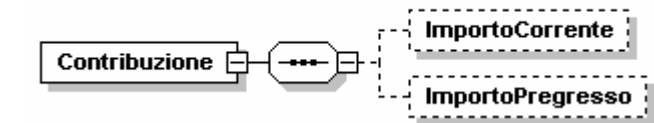

#### *Importo Corrente*

Importo, a livello individuale, del versamento effettuato sul modello DM10 per periodi correnti, con il codice CF01.

Il valore indicato deve essere conforme alle caratteristiche previste per la generalità degli importi con decimali così come descritto nelle indicazioni generali.

#### *Importo Pregresso*

Importo, a livello individuale, del versamento effettuato sul modello DM10 per periodi pregressi, con il codice CF02.

Il valore indicato deve essere conforme alle caratteristiche previste per la generalità degli importi con decimali così come descritto nelle indicazioni generali.

#### **1.3.3 PRESTAZIONE**

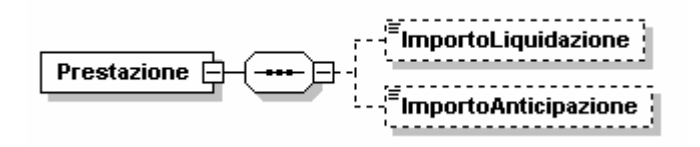

#### *Importo Liquidazione*

Importo totale, a livello individuale, dei recuperi per prestazioni effettuati sul modello DM10 con i codici PF10 e PF20.

Il valore indicato deve essere conforme alle caratteristiche previste per la generalità degli importi con decimali così come descritto nelle indicazioni generali.

*Importo Anticipazione* Importo totale, a livello individuale, dei recuperi per anticipazioni effettuati sul modello DM10 con i codici PA10 e PA20.

Il valore indicato deve essere conforme alle caratteristiche previste per la generalità degli importi con decimali così come descritto nelle indicazioni generali.

#### <span id="page-8-0"></span>**ESEMPIO DI COMPILAZIONE NELLA PROCEDURA EMENS**  $2.$

Ditta con meno di 50 dipendenti: il lavoratore ha deciso di lasciare il TFR in azienda (compilato con 1 la scelta nel programma paghe).

Nel programma emens devono essere compilati i campi obbligatori come sotto esposto (manualmente per la competenza di giugno, automatici dalla procedura paghe da luglio 2007 - naturalmente se compilati correttamente)

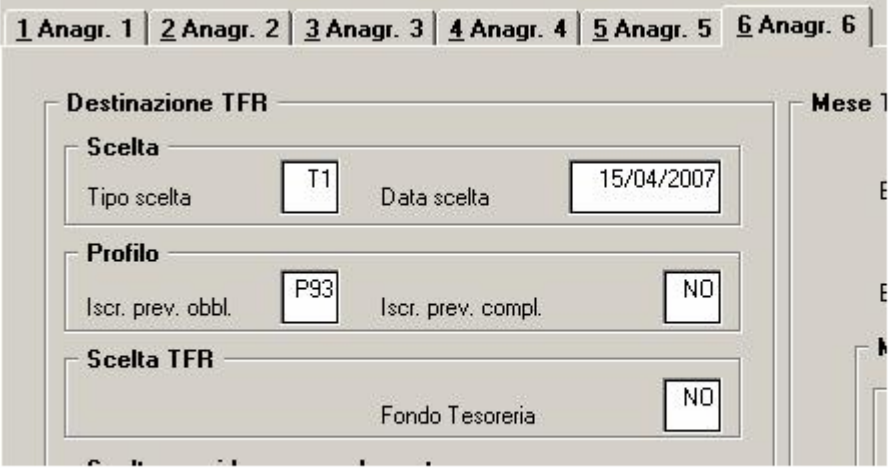

Versione software controllo EMENS 3.1

Se presente, contiene i sequenti elementi:

- <TipoScelta>
	- Elemento obbligatorio.

Codice che identifica la modalità con cui è stata effettuata la scelta ovvero l'applicazione del silenzio-assenso.

Ammette i sequenti valori:

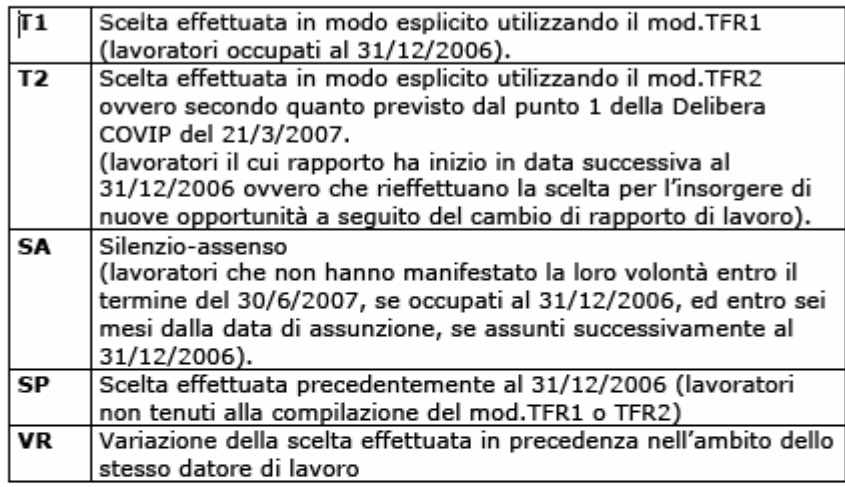

#### <DataScelta>

Elemento obbligatorio espresso nel formato "AAAA-MM-GG".

Va indicata la data in cui è stata effettuata la scelta (TipoScelta: T1, T2, VR) ovvero la data scadenza del periodo entro il quale la scelta doveva essere operata, nel caso di silenzio-assenso (TipoScelta: SA).

In caso di scelta effettuata in precedenza (TipoScelta: SP) dovrà essere indicato convenzionalmente la data 2006-12-31.

#### <ProfiloLav>

Elemento obbligatorio, qualora il valore dell'elemento <TipoScelta> indichi una modalità esplicita che abbia comportato la compilazione dell'apposito modello da parte del lavoratore (TipoScelta: T1/T2).

Profilo del lavoratore in base al quale si differenziano le possibili scelte.

Vedere l'esplosione dell'elemento sottoriportata.

# <SceltaDest>

Elemento obbligatorio. Destinazione del Trattamento di Fine Rapporto. Vedere l'esplosione dell'elemento sottoriportata.

#### <TscrizPrevObbl>

Elemento obbligatorio.

Indica la dichiarazione da parte del lavoratore relativa all'iscrizione alla previdenza obbligatoria ante il 29/4/1993 ovvero successivamente al 28/4/1993. Può assumere i sequenti valori:

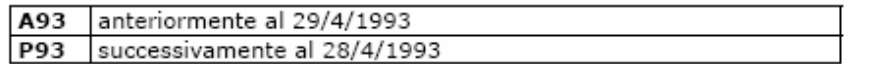

#### · <IscrizPrevCompl>

Elemento obbligatorio.

Indica la dichiarazione da parte del lavoratore relativa all'iscrizione ad una forma di previdenza complementare al 31/12/2006. Può assumere i seguenti valori:

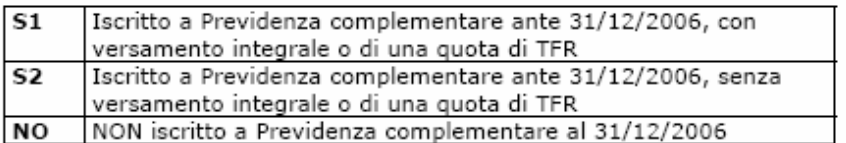

#### Elemento <SceltaDest>

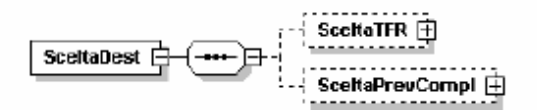

Deve contenere almeno uno dei seguenti elementi, a seconda della scelta effettuata: • <SceltaTFR>

Riporta le informazioni relative al soggetto gestore (Azienda o Fondo di Tesoreria) della quota o della totalità di TFR destinato alla gestione ex art.2120 del C.C.

Vedere l'esplosione dell'elemento sottoriportata.

<SceltaPrevCompl>  $\bullet$ 

Riporta le informazioni relative alla quota o alla totalità di TFR destinato alla previdenza complementare.

Vedere l'esplosione dell'elemento sottoriportata.

Nel caso di integrale mantenimento del TFR ex art.2120 del C.C., risulterà presente il solo elemento <SceltaTFR> e omesso quello relativo alla <SceltaPrevCompl>. Analogamente nel caso di destinazione dell'intero TFR a previdenza complementare, risulterà assente l'elemento

Per ulteriori informazioni, rimandiamo alle istruzioni INPS.